# The Ultimate Windows Run Commands List & Tricks

By Jignesh Rathod

What is the easiest and fastest way to run or open something in Windows? Of course using the Run command. If you know Windows Run Commands for things you use frequently, you don't have to navigate through menus and search for it: Imagine how much time it it would save you! Using Run commands is the fastest way to open programs, files, folders and websites too.

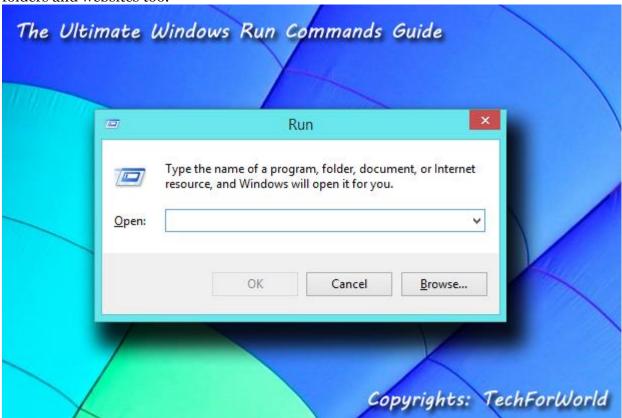

## **How to Use a Run Command?**

There are multiple ways you can use Windows Run commands.

- 1. Yo can simply press Windows+R key and type the command.
- **2.** In Windows 8 it's even easier, you have to only press Windows key to see the Start Screen and start typing. In fact in modern Windows, Run is replaced by Start Screen which serves as a multi-purpose tool.
- 3. You can also use a Run command in Command Prompt window.
- 4. You can also create a shortcut file for a command by right clicking in a folder or desktop

and choose New -> Shortcut. (I noticed that this doesn't work for some commands)

**5.** You can also press **Windows+X** to see Windows Power User menu and choose 'Run'. (for Windows 8.1)

#### **Twin Article:**

The Most Useful Windows Commands You Must Know

#### **How to Create Your Own Run Command**

A Run command is simply the name of the file used to execute a program. You can easily create your own Windows Run commands.

- 1. Create a shortcut of the program, file, folder or even any website link you want to create a Run command for.
- 2. Rename the shortcut to the command name you want to give.
- **3.** Copy or move that shortcut to **Windows** folder. You can directly open *Windows* folder by running command *%Windir%*. Now you can easily access the shortcut you created from anywhere!

#### The Ultimate Windows Run Commands List

Here is the list of useful Windows Run commands which will make your life much easier. Please note that some of the commands may not work on your system depending on if a program is installed on your system, e.g. winword, powerpnt, mshearts, etc.

| Accessibility Controls    | access.cpl                         |
|---------------------------|------------------------------------|
| Accessibility Wizard      | accwiz                             |
| Add Features to Windows 8 | windowsanytimeupgradeui            |
| Add Hardware Wizard       | hdwwiz                             |
| Add/Remove Programs       | appwiz.cpl                         |
| Administrative Tools      | control admintools                 |
| Advanced User Accounts    | netplwiz or control userpasswords2 |
| Authorization Manager     | azman                              |

| Automatic Updates              | wuaucpl.cpl                      |
|--------------------------------|----------------------------------|
| Backup and Restore             | sdclt                            |
| Bluetooth File Transfer        | fsquirt                          |
| Buy a Product Key Online       | purchasewindowslicense           |
| Calculator                     | calc                             |
| Certificate Manager            | certmgr.msc                      |
| Certificates                   | certmgr or certlm                |
| Change Printer Settings        | printui                          |
| Character Map                  | charmap                          |
| Check Disk Utility             | chkdsk                           |
| ClearType Tuner                | cttune                           |
| Clipboard Viewer               | clipbrd                          |
| Color Management               | colorcpl                         |
| Command Prompt                 | cmd                              |
| Component Services             | dcomcnfg or comexp               |
| Computer Management            | compmgmt.msc or CompMgmtLauncher |
| Connect to a Network Projector | netproj                          |
| Control Panel                  | control                          |
| Create A Shared Folder Wizard  | shrpubw                          |
| Create a System Repair Disc    | recdisc                          |

| Credential Backup and Restore Wizard (Manage stored User Names and passwords) | credwiz                                 |
|-------------------------------------------------------------------------------|-----------------------------------------|
| Data Execution Prevention                                                     | systempropertiesdataexecutionprevention |
| Date and Time Properties                                                      | timedate.cpl                            |
| DDE Shares                                                                    | ddeshare                                |
| Device Manager                                                                | devmgmt.msc or hdwwiz.cpl               |
| Device Pairing Wizard (Add a Device)                                          | devicepairingwizard                     |
| Digitizer Calibration Tool                                                    | tabcal                                  |
| Direct X Control Panel (if installed)*                                        | directx.cpl                             |
| DirectAcesss Properties                                                       | daprop                                  |
| DirectX Diagnostic Tool/Troubleshooter                                        | dxdiag                                  |
| Disk Cleanup Utility                                                          | cleanmgr                                |
| Disk Defragment                                                               | dfrg.msc                                |
| Disk Defragmenter                                                             | dfrgui                                  |
| Disk Management                                                               | diskmgmt.msc                            |
| Disk Partition Manager                                                        | diskpart                                |
| Display                                                                       | dpiscaling                              |
| Display Color Calibration                                                     | dccw                                    |
| Display Properties                                                            | control desktop or desk.cpl             |
| Display Properties (w/Appearance Tab Preselected)                             | control color                           |

| Dr. Watson System Troubleshooting Utility | drwtsn32                 |
|-------------------------------------------|--------------------------|
| Driver Package Installer                  | dpinst                   |
| Driver Verifier Utility                   | verifier                 |
| Ease of Access Center                     | utilman                  |
| EFS REKEY Wizard                          | rekeywiz                 |
| Encrypting File System Wizard             | rekeywiz                 |
| Event Viewer                              | eventvwr or eventvwr.msc |
| Fax Cover Page Editor                     | fxscover                 |
| File History                              | filehistory              |
| File Signature Verification Tool          | sigverif                 |
| Files and Settings Transfer Tool          | migwiz                   |
| Findfast                                  | findfast.cpl             |
| Flash Player Settings Manager             | flashplayerapp           |
| Folders Properties                        | folders                  |
| Font Viewer                               | fontview                 |
| Fonts                                     | control fonts            |
| Fonts Folder                              | fonts                    |
| Free Cell Card Game                       | freecell                 |
| Game Controllers                          | joy.cpl                  |
| Group Policy Editor (XP Prof)             | gpedit.msc               |

| Hearts Card Game                                     | mshearts              |
|------------------------------------------------------|-----------------------|
| Help and Support                                     | helpctr               |
| HyperTerminal                                        | hypertrm              |
| IExpress Wizard                                      | iexpress              |
| Indexing Service                                     | ciadv.msc             |
| Install or Uninstall Display Languages               | lusrmgr               |
| Internet Connection Wizard                           | icwconn               |
| Internet Explorer                                    | iexplore              |
| Internet Properties                                  | inetcpl.cpl           |
| Internet Setup Wizard                                | inetwiz               |
| IP Configuration (Delete DNS Cache Contents)         | ipconfig /flushdns    |
| IP Configuration (Display Connection Configuration)  | ipconfig /all         |
| IP Configuration (Display DHCP Class ID)             | ipconfig /showclassid |
| IP Configuration (Display DNS Cache Contents)        | ipconfig /displaydns  |
| IP Configuration (Modifies DHCP Class ID)            | ipconfig /setclassid  |
| IP Configuration (Refreshes DHCP & Re-Registers DNS) | ipconfig /registerdns |
| IP Configuration (Release All Connections)           | ipconfig /release     |
| IP Configuration (Renew All Connections)             | ipconfig /renew       |
| iSCSI Initiator Configuration Tool                   | iscsicpl              |
| Java Control Panel (if installed)                    | javaws                |

| Keyboard Properties                      | control keyboard      |
|------------------------------------------|-----------------------|
| Language Pack Installer                  | lpksetup              |
| Local Group Policy Editor                | gpedit                |
| Local Security Policy                    | secpol                |
| Local Security Settings                  | secpol.msc            |
| Local Users and Groups                   | lusrmgr.msc           |
| Location Activity                        | locationnotifications |
| Logs You Out Of Windows                  | logoff                |
| Magnifier                                | magnify               |
| Make changes to your user account        | control userpasswords |
| Malicious Software Removal Tool          | mrt                   |
| Manage Your File Encryption Certificates | rekeywiz              |
| Math Input Panel                         | mip                   |
| Microsoft Access (if installed)          | msaccess              |
| Microsoft Chat                           | winchat               |
| Microsoft Excel (if installed)           | excel                 |
| Microsoft Management Console             | mmc                   |
| Microsoft Movie Maker                    | moviemk               |
| Microsoft Powerpoint (if installed)      | powerpnt              |
| Microsoft Support Diagnostic Tool        | msdt                  |

| Microsoft Syncronization Tool                        | mobsync                            |
|------------------------------------------------------|------------------------------------|
| Microsoft Word (if installed)                        | winword                            |
| Minesweeper Game                                     | winmine                            |
| Mouse Properties                                     | control mouse or main.cpl          |
| NAP Client Configuration                             | napelefg                           |
| Narrator                                             | narrator                           |
| Netmeeting                                           | conf                               |
| Network Connections                                  | control netconnections or ncpa.cpl |
| Network Setup Wizard                                 | netsetup.cpl                       |
| New Scan Wizard (Windows Picture Acquisition Wizard) | wiaacmgr                           |
| Notepad                                              | notepad                            |
| Object Packager                                      | packager                           |
| ODBC Data Source Administrator                       | odbcad32 or odbccp32.cpl           |
| ODBC Driver Configuration                            | odbcconf                           |
| On-Screen Keyboard                                   | osk                                |
| Outlook Express                                      | msimn                              |
| Paint                                                | mspaint or pbrush                  |
| Password Properties                                  | password.cpl                       |
| Performance Monitor                                  | perfmon or perfmon.msc             |
| Performance Options                                  | systempropertiesperformance        |

| Phone and Modem Options                 | telephon.cpl         |
|-----------------------------------------|----------------------|
| Phone Dialer                            | dialer               |
| Pinball Game                            | pinball              |
| Power Configuration                     | powercfg.cpl         |
| Presentation Settings                   | presentationsettings |
| Print Management                        | printmanagement      |
| Printer Migration                       | printbrmui           |
| Printers and Faxes                      | control printers     |
| Printers Folder                         | printers             |
| Private Character Editor                | eudcedit             |
| Programs and Features                   | appwiz.cpl           |
| Protected Content (DPAPI Key) Migration | dpapimig             |
| Recovery Drive                          | recoverydrive        |
| Refresh Your PC                         | systemreset          |
| Regional Settings                       | intl.cpl             |
| Registry Editor                         | regedit or regedt32  |
| Remote Access Phonebook                 | rasphone             |
| Remote Desktop Connection               | mstsc                |
| Removable Storage                       | ntmsmgr.msc          |
| Removable Storage Operator Requests     | ntmsoprq.msc         |

| Resource Monitor                         | resmon or perfmon /res   |
|------------------------------------------|--------------------------|
| Resultant Set of Policy                  | rsop                     |
| Resultant Set of Policy (XP Prof)        | rsop.msc                 |
| Scanners and Cameras                     | sticpl.cpl               |
| Scheduled Tasks                          | control schedtasks       |
| Security Center                          | wscui.cpl                |
| Services                                 | services.msc or services |
| Set Program Access and Computer Defaults | computerdefaults         |
| Shared Folders                           | fsmgmt.msc               |
| Shuts Down Windows                       | shutdown                 |
| Snipping Tool                            | snippingtool             |
| Sound Recorder                           | soundrecorder            |
| Sound Volume/Mixer                       | sndvol                   |
| Sounds and Audio                         | mmsys.cpl                |
| Spider Solitare Card Game                | spider                   |
| SQL Client Configuration                 | cliconfg                 |
| Steps Recorder                           | psr                      |
| Sticky Notes                             | stikynot                 |
| Switch Display (Connect to a Projector)  | displayswitch            |
| System Configuration Editor              | sysedit                  |

| System Configuration Utility                                 | msconfig                     |
|--------------------------------------------------------------|------------------------------|
| System File Checker Utility (Purge File Cache)               | sfc /purgecache              |
| System File Checker Utility (Return Scan Setting To Default) | sfc /revert                  |
| System File Checker Utility (Scan Immediately)               | sfc /scannow                 |
| System File Checker Utility (Scan On Every Boot)             | sfc /scanboot                |
| System File Checker Utility (Scan Once At The Next Boot)     | sfc /scanonce                |
| System File Checker Utility (Sets Cache Size to size x)      | sfc /cachesize=x             |
| System Information                                           | msinfo32                     |
| System Properties                                            | sysdm.cpl                    |
| System Properties (Advanced Tab)                             | systempropertiesadvanced     |
| System Properties (Computer Name Tab)                        | systempropertiescomputername |
| System Properties (Hardware Tab)                             | systempropertieshardware     |
| System Properties (Remote Tab)                               | systempropertiesremote       |
| System Properties (System Protection Tab)                    | systempropertiesprotection   |
| System Restore                                               | rstrui                       |
| Task Manager                                                 | taskmgr or launchtm          |
| Task Scheduler                                               | taskschd                     |
| TCP Tester                                                   | tcptest                      |
| Telnet Client                                                | telnet                       |

| Touch Keyboard and Handwriting Panel         | tabtip                       |
|----------------------------------------------|------------------------------|
| Trusted Platform Module (TPM) Management     | tpm                          |
| User Account Control Settings                | useraccountcontrolsettings   |
| User Account Management                      | nusrmgr.cpl                  |
| Windows Activation Client                    | slui                         |
| Windows Anytime Upgrade Results              | windowsanytimeupgraderesults |
| Windows Contacts/Address Book                | wab                          |
| Windows Contacts/Address Book Import Utility | wabmig                       |
| Windows Disc Image Burning Tool              | isoburn                      |
| Windows Explorer                             | explorer                     |
| Windows Fax and Scan                         | wfs                          |
| Windows Features                             | optionalfeatures             |
| Windows Firewall                             | firewall.cpl                 |
| Windows Firewall with Advanced Security      | wf                           |
| Windows Help and Support                     | winhlp32                     |
| Windows Journal                              | journal                      |
| Windows Management Infrastructure            | wmimgmt.msc                  |
| Windows Media Player                         | dvdplay or wmplayer          |
| Windows Memory Diagnostic Scheduler          | mdsched                      |
| Windows Messenger                            | msmsgs                       |

| Windows Mobility Center                               | mbletr              |
|-------------------------------------------------------|---------------------|
| Windows Picture Import Wizard (need camera connected) | wiaacmgr            |
| Windows PowerShell                                    | powershell          |
| Windows PowerShell ISE                                | powershell_ise      |
| Windows Remote Assistance                             | msra                |
| Windows Script Host                                   | wscript             |
| Windows SmartScreen                                   | smartscreensettings |
| Windows Store Cach Clear                              | wsreset             |
| Windows System Security Tool (Securing the Windows    |                     |
| Account Database)                                     | syskey              |
| Windows Update                                        | wuapp               |
| Windows Update Launches                               | wupdmgr             |
| Windows Update Standalone Installer                   | wusa                |
| Windows Version Information                           | winver              |
| Windows XP Tour Wizard                                | tourstart           |
| WMI Management                                        | wmimgmt             |
| WMI Tester                                            | wbemtest            |
| Wordpad                                               | write               |
| XPS Viewer                                            | xpsrchvw            |

# **Shell Commands**

Shell commands provide access to Windows special folders. You can find list and settings for all Shell folders in Windows Registry at

 $HKEY\_CURRENT\_USER \setminus Software \setminus Microsoft \setminus Windows \setminus Current Version \setminus Explorer \setminus Shell Folders).$ 

| Internet Explorer          |                            |  |
|----------------------------|----------------------------|--|
| Cookies                    | shell:Cookies              |  |
| Cookies\Low                | shell:Cookies\Low          |  |
| Favorites                  | shell:Favorites            |  |
| Internet Explorer – 32-bit | shell:InternetFolder       |  |
| Temporary Internet Files   | shell:Cache                |  |
| Library                    |                            |  |
| Libraries                  | shell:Libraries            |  |
| Libraries                  | shell:UsersLibrariesFolder |  |
| Libraries – Documents      | shell:documentsLibrary     |  |
| Libraries – Music          | shell:MusicLibrary         |  |
| Libraries – Pictures       | shell:PicturesLibrary      |  |
| Libraries – Videos         | shell:VideosLibrary        |  |
| Public Libraries           | Shell:PublicLibraries      |  |
| Multimedia                 |                            |  |
| Music                      | shell:My Music             |  |

| Music (all users)                     | shell:CommonMusic                 |
|---------------------------------------|-----------------------------------|
| Pictures                              | shell:My Pictures                 |
| Pictures (all users)                  | shell:CommonPictures              |
| Sample Music                          | shell:SampleMusic                 |
| Sample Pictures                       | shell:SamplePictures              |
| Sample Videos                         | shell:SampleVideos                |
| Videos                                | shell:My Video                    |
| Videos (all users)                    | shell:CommonVideo                 |
| System                                |                                   |
| Administrative Tools                  | shell:Administrative Tools        |
| Administrative Tools (all users)      | shell:Common Administrative Tools |
| All User profiles folder              | shell:UserProfiles                |
| Computer                              | shell:MyComputerFolder            |
| Control Pane – Network Connections    | shell:ConnectionsFolder           |
| Control Panel                         | shell:ControlPanelFolder          |
| Control Panel – Get Programs          | shell:AddNewProgramsFolder        |
| Control Panel – Programs and Features | shell:ChangeRemoveProgramsFolder  |
| Desktop (all users)                   | shell:Common Desktop              |
| Device Metadata Store                 | shell:device Metadata Store       |
| Documents (all users)                 | shell:Common Documents            |

| Downloads (all users)              | shell:CommonDownloads          |
|------------------------------------|--------------------------------|
| Fonts                              | shell:Fonts                    |
| GameExplorer                       | shell:PublicGameTasks          |
| Games                              | shell:Games                    |
| Homegroup                          | Shell:HomeGroupFolder          |
| Installed Updates                  | shell:AppUpdatesFolder         |
| Network                            | shell:NetworkPlacesFolder      |
| Printers                           | shell:PrintersFolder           |
| Program Files                      | shell:ProgramFilesX64          |
| Program Files (x86)                | shell:ProgramFilesX86          |
| Program Files (x86) – Common Files | shell:ProgramFilesCommonX86    |
| Program Files – Common Files       | shell:ProgramFilesCommon       |
| Program Files – Common Files       | shell:ProgramFilesCommonX64    |
| Program Files folder               | shell:ProgramFiles             |
| ProgramData (all users)            | shell:Common AppData           |
| Public folder                      | shell:Public                   |
| Public Suggested Locations         | shell:PublicSuggestedLocations |
| Recycle Bin                        | shell:RecycleBinFolder         |
| Resources                          | shell:ResourceDir              |
| Ringtones (all users)              | shell:CommonRingtones          |

| search-ms:                                                     | shell:SearchHomeFolder                                             |
|----------------------------------------------------------------|--------------------------------------------------------------------|
| Start Menu (all users)                                         | shell:Common Start Menu                                            |
| Start Menu – Programs (all users)                              | shell:Common Programs                                              |
| Startup (all users)                                            | shell:Common Startup                                               |
| System32 or System Folder                                      | shell:System                                                       |
| SysWOW64                                                       | shell:SystemX86                                                    |
| Templates (all users)                                          | shell:Common Templates                                             |
| Windows folder                                                 | shell:Windows                                                      |
| Windows Sidebar – Gadgets                                      | shell:Gadgets                                                      |
| Windows Sidebar – Gadgets                                      | shell:default Gadgets                                              |
| User                                                           |                                                                    |
| App Data – LocalLow                                            | shell:LocalAppDataLow                                              |
| AppData – Local                                                | shell:Local AppData                                                |
|                                                                | onen.zeem rappi uu                                                 |
| AppData – Roaming                                              | shell:AppData                                                      |
| AppData – Roaming – Credentials                                |                                                                    |
|                                                                | shell:AppData                                                      |
| AppData – Roaming – Credentials                                | shell:AppData shell:CredentialManager                              |
| AppData – Roaming – Credentials  Contacts                      | shell:AppData shell:CredentialManager shell:Contacts               |
| AppData – Roaming – Credentials  Contacts  Current User folder | shell:AppData shell:CredentialManager shell:Contacts shell:Profile |

| Downloads                        | shell:downloads          |
|----------------------------------|--------------------------|
| Internet Explorer – Quick Launch | shell:Quick Launch       |
| Internet Explorer – User Pinned  | shell:User Pinned        |
| Links                            | shell:Links              |
| Microsoft Crypto                 | shell:CryptoKeys         |
| Network Shortcuts                | shell:NetHood            |
| Protect                          | shell:dpapiKeys          |
| Recent items                     | shell:Recent             |
| Ringtones                        | shell:Ringtones          |
| Saved Games                      | shell:SavedGames         |
| Searches                         | shell:Searches           |
| SendTo locations                 | shell:SendTo             |
| Start Menu                       | shell:Start Menu         |
| Start Menu Programs              | shell:Programs           |
| Startmenu – Startup items        | shell:Startup            |
| SystemCertificates               | shell:SystemCertificates |
| Templates                        | shell:Templates          |
| Temporary Disk Burning Folder    | shell:CD Burning         |
| Windows Game Explorer            | shell:GameTasks          |
| Windows History                  | shell:History            |

| Windows Printer Shortcuts  | shell:PrintHood         |
|----------------------------|-------------------------|
| Windows Sync               |                         |
| Sync Center                | shell:SyncCenterFolder  |
| Sync Center – Conflicts    | shell:ConflictFolder    |
| Sync Center – Sync Results | shell:SyncResultsFolder |
| Sync Center – Sync Setup   | shell:SyncSetupFolder   |

## Note:

Commands in Magenta color work only in Command Prompt.

# Most Useful Windows Commands You Must Know

By Jignesh Rathod, TechForWorld

Command Prompt a command line interpreter application in your Windows computer used to execute commands and perform advanced administrative functions. Its official name is Windows Command Processor, and its also called by its file name 'cmd.exe'.

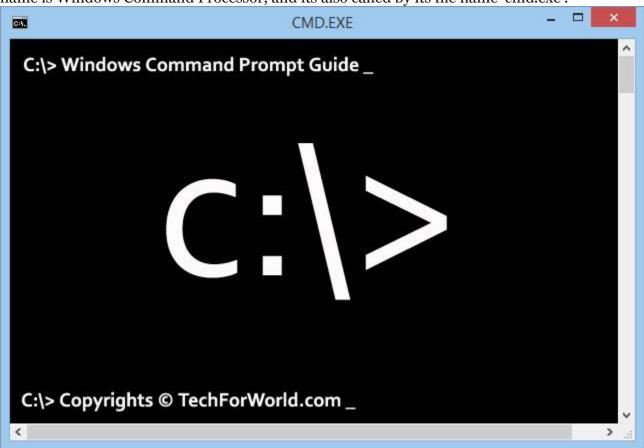

## **Command Prompt is Not DOS!**

Most people think Command Prompt and MS-DOS (Microsoft Disk Operating System) are same. Command Prompt is only a program in Windows OSes which is used to run commands or batch of commands.

MS-DOS was an x86-based operating system used for personal computers. Your modern Windows PC doesn't work on DOS- it is not even having DOS at all!

## **Open Command Prompt**

There are multiple ways you can access Command Prompt in Windows.

1. Press Windows+R to open Windows Run dialogue box, type CMD and hit enter.

2. Press Windows+S in Windows 8, type CMD and press Enter.

PressControl+Shift+Enter instead of Enter to open Command Prompt in *Administrator mode*. Some of the commands are allowed only in *Administrator* mode.

**3. Right click on Start button** at bottom left (Windows 8.1) and it will popup a menu with useful Windows options. You can select *Command Prompt* or *Command Prompt* (*Admin*) from that.

## **See Help on Any Command**

One thing I love about Command Prompt is that it provides very useful in-built help.

- **1.** Type **HELP** to see a list of all commands supported in current Windows version your computer is running.
- **2.** Type **HELP** [Command Name] or [Command Name]/? to see help on specific command. For example **HELP** CLS or CLS/? will show you what *cls* command does.

## **Tips**

#### 1. Previously Used Commands:

Press up and down arrow keys to cycle through previously used commands. You can also edit the command any time using left and right arrow keys.

#### 2. Abort a Comnand:

Use Control+C to abort any command any time.

#### 3. Copy Text from Command Window:

You can copy text from command window. Right click on Command Prompt window and select 'Mark'. Now select text using your mouse, and you can paste it to any program.

#### 4. Auto-complete File Names:

Use Tab key to automatically show file or folder name in the current directory. For example, type CD C:\Windows\ and keep pressing tab key to see names of all directories and files within that folder.

#### 5. Paste Text in Command Prompt:

Right click on the Command Prompt window and select 'Paste' to copy text or command from clipboard.

You can also drag and drop any file or folder inside the Command Prompt window to quickly copy it's path.

#### 6. Open cmd Directly in a Directory:

Press Shift key and right click on any folder and you can use 'open command window here' to directly open the Command Prompt within that directory.

#### 7. Select Command from History:

Press F7 key to see a list of previously executed commands and select from them.

## **Useful Windows Commands**

You can easily find list of *all* Windows commands on internet, but the purpose of this post is to list out very useful Windows commands which can do great work for you.

| <b>ASSOC</b> – Display or Change file extension association                |
|----------------------------------------------------------------------------|
| ASSOC .txt (View file associatoin)                                         |
| ASSOC .log=txtfile (Add a file association)                                |
| ASSOC .html= (Delete an association)                                       |
| ASSOC .EXE=exefile (Repair .EXE file associations)                         |
| ASSOC .REG=regfile (Repair .REG file associations)                         |
| ATTRIB – Display or Change file attributes                                 |
| ATTRIB +R -H (Set all files in current directory read-only and not hidden) |
| ATTRIB +R Z:\*.txt (Process particular file or files in given path)        |
| /S (Process files in all sub-folders too)                                  |
| /D (Process folders too)                                                   |
| <b>BCDEDIT</b> – Sets properties in boot database to control boot loading  |
| <b>BOOTCFG</b> – Edit Windows boot settings                                |
| BREAK – Sets or clears extended CTRL+C checking                            |
| CALL – Call one batch program from another                                 |
| <b>CD</b> – Displays the name of or changes the current directory          |
| CD D:\Software (Change to particular directory)                            |
| CD /D D:\Software (Change current drive also)                              |
| CD "D:\My Software" (Directory name with space)                            |
| CD (Change to parent directory)                                            |
| CD\ (Change to grand parent directory)                                     |
| CD \ (Change to root directory)                                            |
| CD D:\My [Press Tab key] (Auto complte/suggest directory name)             |
| ECHO "%CD%" (Display the current drive and directory)                      |

**CHDIR** – Displays the name of or changes the current directory See its synonym CD **CHKDSK** – Check and repair disk problems **CHKNTFS** – Displays or modifies the checking of disk at boot time **CHOICE** – Accept keyboard input to a batch file **CIPHER** – Encrypt or Decrypt files/folders **CLEANMGR** – Open Windows Disk cleanup tool **CLIP** – Copy command output or content of a file to the Windows clipboard DIR | CLIP DATE /T | CLIP CLIP < filename.txt (Copy a file content to clipboard) **CLS** – Clear the screen CMD - Start a new CMD shell **CMDKEY** – Manage stored usernames/passwords **COLOR** – Change text and background color of screen COLOR A (Change text color to light green (A)) COLOR 8A (Change background color to gray (8) and text color to light green (A)) COLOR (Reset to default colors – black background and white text) **COMP** – Compare contents of files COMP "file1.txt" "file2.txt" (Works when size of both files are same) COMP "file1.txt" "file2.txt" /N=50 (Compare first 50 lines. Use this if both file sizes are different) /C (Do a case insensitive string comparison) **COMPACT** – Displays or modify the compression of files on NTFS disk **CONVERT** – Convert a FAT drive to NTFS CONVERT X: /FS:NTFS /V (Convert drive X to NTFS and show all messages during the process) **COPY** – Copy file(s) to another location COPY "file.txt" "file\_copy.txt" COPY "D:\\*.txt" "D:\combined.txt" (Combile all text files into one) COPY \*. \* "D:\Backup" (Copy all files to a location)

COPY "file.txt" "file copy.txt" > nul (Copy silently, no messages on screen) /Y Supress confirmation prompt to overwrite existing files /-Y Enable confirmation prompt to overwrite existing files **DATE** – Display or change current system date. DATE /T (Only output the current date, without asking to change) **DEFRAG** – Optimize/defragment hard drive **DEL** – Delete file(s) or directories. DEL "filename.txt" DEL A\* (Delete all files starting with letter A) DEL \*.tmp (Delete all files with extension .tmp) DEL /F \* (Delete all files including any that are read only) TYPE nul > file.txt (Use this command before DEL to clear all contents before deleting the file for safety purpose, since third-party utilities can undelete your files) **DIR** – List files and folders in current directory DIR /P or DIR | MORE (Pause after each screen of data) DIR/A:H (Show all hidden files)

/O:S (Sort ascending by file size)

/O:-D (Sort descending by date)

/S Include all sub-folders

#### **DISKPART** – Manage disk partitions

**DOSKEY** – Edit command line, recall commands, and create macros

#### **DRIVERQUERY** – List installed device drivers

**Tip:** If the file or folder name contains a space, you must use it within inverted commas, like "D:\My Pictures"

#### **ECHO** – Display message on screen. Or turn command echoing on or off

ECHO (Show current echo setting)

ECHO ON or OFF (Turn echoing on or off)

ECHO How are you? (Display a text message)

**ENDLOCAL** – End localisation of environment changes in a batch file

| ERASE – Deletes one or more files                                 |  |
|-------------------------------------------------------------------|--|
| See DEL)                                                          |  |
| EVENTCREATE – Add a message to the Windows event log              |  |
| EXIT – Close Command Prompt or quite current script or routine    |  |
| EXPAND – Uncompress one or more specified files                   |  |
| FC – Compare two or more files and show difference between them   |  |
| FC /B "file1.txt" "file2.txt" (Perform a binary comparison)       |  |
| /C (Case sensitive string comparison)                             |  |
| /A (Displays only first and last line of each set of differences) |  |
| /U (Compare as UNICODE text files)                                |  |
| /L (Compare as ASCII text – this is default)                      |  |
| /N (Display line numbers – for ASCII only)                        |  |
| /LB50: (Show maximum first 50 differences only)                   |  |
| FIND – Search for a text string in a files or files               |  |
| FIND "text to find"                                               |  |
| /V (Display all lines NOT containing the specified string)        |  |
| /C (Count the number of lines containing the string)              |  |
| /N (Display Line numbers)                                         |  |
| /I (Ignore the case of characters)                                |  |
| TYPE myfile.txt   FIND "" /v /c (Count number of lines in a file) |  |
| FINDSTR – Search for strings in files.                            |  |
| FOR /F – Loops specified command for each file in a set of files. |  |
| FORFILES – Batch process multiple files                           |  |
| FORMAT – Format a disk                                            |  |
| FORMAT X: /Q (Quick format drive X)                               |  |
| /FS:NTFS or /FS:FAT (Specify the file system)                     |  |
| /V:MyBackup (Specify volume label)                                |  |
| FSUTIL – File and Volume utilities                                |  |
| FTP – File Transfer Protocol                                      |  |

| FTYPE – File extension file type associations                                                  |
|------------------------------------------------------------------------------------------------|
| FTYPE MyFiletype="E:\Projects\MyApp.exe"                                                       |
| ASSOC .xxx=MyFiletype (The FileType should always be created before making a File Association) |
| GOTO – Direct a batch program to jump to a labelled line                                       |
| GPRESULT – Displays Group Policy information for machine or user                               |
| <b>HELP</b> – See help on Windows Command(s)                                                   |
| HELP                                                                                           |
| HELP DIR (See help on specific command)                                                        |
| <b>HOSTNAME</b> – Display the name of the computer                                             |
| ICACLS – Change file permissions                                                               |
| IF – Perform conditional processing in a batch program                                         |
| IF EXIST "file.txt" START "file.txt"                                                           |
| IF NOT EXIST "file.txt" ECHO The file doesn't exist.                                           |
| IPCONFIG – Configure IP                                                                        |
| IPCONFIG /FLUSHDNS (Purge the DNS Resolver cache)                                              |
| <b>LABEL</b> – Display or change label of disk.                                                |
| LOGMAN – Manage Performance Monitor                                                            |
| LOGOFF – Log off Windows user — Be careful!                                                    |
| MAKECAB – Create .CAB files                                                                    |
| MD – Create a new directory                                                                    |
| MD "Alpha" "Beta" "Gamma" (Make multiple folders at once)                                      |
| MD "Alpha\Beta\Gamma" (Make an entire path)                                                    |
| MKDIR – Create a new directory                                                                 |
| See MD                                                                                         |
| MODE – Configure system devices                                                                |
| MORE – Display output one screen at a time. For example, DIR /S   MORE                         |
| DIR   MORE (Can be used with any command or batch program)                                     |
| MORE < "file.txt" (Display a file)                                                             |
| /E /C (Clear screen before displaying page)                                                    |
|                                                                                                |

**MOVE** – Move or rename files and directories.

MOVE "oldfile.txt" "newfile.txt" >nul (Move quietly without feedback on screen) MOVE "D:\filename.txt" (Move the file to current folder) /Y (Suppress confirmation prompt) **MSG** – Send message to a user MSG JIGNESH "Hi!" (Send message to a user of current domain/server) MSG \* "Hi!" (Send message to all!) /SERVER:ServerName (The server to contact (default is current)) /V (Verbose, display extra information) /W (Wait for response from user, useful with /V) MSG JIGNESH (If no message text to send is specified, MSG will prompt for it) MSIEXEC – Start Windows installer/setup **MSINFO32** – Display system information (opens a new dialogue) **MSTSC** – Start terminal server connection (remote desktop) **NET** – Manage network resources **NETSH** – Configure Network Interfaces, Windows Firewall & Remote access **NETSTAT** – Display networking statistics, connection details (TCP/IP) NSLOOKUP - Verify DNS name resolution for a host **PATH** – Display or set a search path for executable files PATH D:\MyApps; E:\MyApps; PATH; (Clear all paths) **PAUSE** – Suspend processing of a batch file and display a message PAUSE > nul (To suppress the message 'Press any key to continue...') Echo Press any key to exit PAUSE > nul (Display a different message) **PERFMON** – Start performance monitor **PING** – Test a network connection PING techforworld.com **POPD** – Return to a previous directory saved using PUSHD command **POWERCFG** – Configure power settings

**PRINT** – Print a text file using a printer device

PRINT "file.txt" PRINT /D:LPT1 or /D:COM1 (Specify printer device) **PROMPT** – Change the cmd.exe command prompt text PUSHD - Stores the current directory for use by the POPD command **QUERY PROCESS** – Display processes **QUERY SESSION** – Display all sessions **QUERY TERMSERVER** – List all servers **QUERY USER** – Display user sessions **RASDIAL** – Manage remote access service (dial-up) connections **RASPHONE** – Manage remote access service (dial-up) connections **RD** – Delete folder(s) RD "D:\Temp files" (Will delete only if the folder is empty) /S (Delete all files, tree of subfolders and folder itself) /Q (Delete silently – don't display Y/N confirmation) RD D:\Temp1 D:\Temp2 "D:\Temp 3" (Delete multiple folders) **RECOVER** – Recover a damaged file from a defective disk **REG** – View, add, delete, change or export Registry key or key values **REGSVR32** – Register or unregister a DLL file **REM** – Add comments/remarks in a batch file. This can also be done using double colons (::) REM This is a comment. :: This is another comment. **REN** – Renames a file or files REN: REN old.txt new.txt REN \* \*.txt (Rename extension of all files) REN \* \*?.bak (Append extra extension to every file, E.g. file.txt.bak) **RENAME** – Renames a file or files See REN

**REPLACE** – Replace files

REPLACE D:\backup\file.txt E:\documents /R (Replace read-only files as well) /U (Updates files that are only older than source files.) /S (Replace all subfolders of the destination) /P (Prompt for confirmation for each file) **RMDIR** – Removes a directory See RD **ROBOCOPY** – Advanced utility to copy files and folder trees ROBOCOPY \\Server1\reports \\Server2\backup /E (Include subfolders) /COPYALL (Copy all file info like attributes, timestamps, security info, owner info) /NOCOPY (Don't copy file info) /MOVE (Delete files and folders from source after copying) /Z (Restrtable mode, survive network gliltch) /PURGE (Delete destination files that no longer exist in source) /MIR (Mirror a directory tree - equivalent to /PURGE and /E /LOG:report.txt (Output progress to a log file) **ROUTE** – Manipulate network routing tables **RUNAS** – Execute a program under a different user name RUNAS /user:TechForWorld\Jignesh "program.exe" (Run a program as a specified domain user) **SC** – Displays or configures services (background processes) **SCHTASKS** – Schedule a command or task to run at a specific time SCHTASKS /Query (See all scheduled tasks) SCHTASKS /Create /SC weekly /D MON,TUE,WED,THU,FRI /TN MyDailyBackup /ST 23:00 /TR c:\backup.cmd /RU MyDomain\MyLogin /RP MyPassword (Create a task to run at 11 pm every weekday) SCHTASKS /Delete /TN "MyDailyBackup" /F (Delete a task) SCHTASKS /create /TN "My Script" /TR "\"c:\my folder\script.cmd\" arguments" /sc daily /sd 12/29/2014 /st 17:00 (Create a daily task to run a script at 5 pm) SCHTASKS /Run [Connect\_Options] /TN taskname (Run a task on demand)

Please note that task scheduler options are stored in Windows Registry at

| HKLM\SOFTW | /ARE\Microsoft\ | SchedulingAgent\ |
|------------|-----------------|------------------|
|            |                 |                  |

#### **SET** – Display, set, or remove Command Prompt environment variables

SET X=Some Value (Set a value to X)

SET X (Display value of X)

#### **SETLOCAL** – Begins localization of environment changes in a batch file

#### **SETX** – Set environment variables

#### SFC – System file checker

SFC /SCANNOW (Scan and repair all protected system files immediately)

/SCANONCE (Scan all system files once you restart the computer. The SfcScan DWORD value is set to 2 in the following registry key HKEY\_LOCAL\_MACHINE\SOFTWARE\Microsoft\Windows NT\CurrentVersion\Winlogon)

/SCANBOOT (Scan all protected system files every time you start your computer. The SfcScan DWORD value is set to 1 in the following registry key HKEY\_LOCAL\_MACHINE\SOFTWARE\Microsoft\Windows NT\CurrentVersion\Winlogon)

/REVERT (Return scan to default setting)

Note: SFC may require Windows installation files

#### **SHIFT** – Shift the position of batch file parameters

#### **SHUTDOWN** – Shutdown the computer

SHUTDOWN (Show help about command)

/I (Display graphical user interface)

/S (Shutdown)

/R (Shutdown and restart)

/A (Abort shutdown)

/P (Turn off without any warning or timeout. Use with /D)

/H (Hibernate. Use with /F)

/F (Force to close all applications. You may lose unsaved data!)

#### **SLMGR** – Software Licensing Management

**SORT** – Sort input text

#### **START** – Start a program, command or a batch program

 $START \ C: \ MyApp \ App. exe$ 

START "" "C:\Program Files\MyApp\App.exe" "Parameter 1" (For long file name formats. First parameter is Window title!)

"C:\Program Files\MyApp\App.exe" "Parameter 1" (This also works!)

START CALC (Start can be used with various Windows functions)

/MIN (Start window minimized. Default is normal window)

/MAX (Start window maximized)

/WAIT (Start the application and wait for it to terminate)

#### SUBST – Associate a network or local path with a (virtual) drive letter

SUBST (List all virtual drivers)

 $SUBST\ X: \ \backslash Server1 \backslash Share \backslash Folder1\ (Set\ a\ path\ as\ virtual\ drive\ X:)$ 

SUBST X: /D (Delete the substituted (virtual) drive)

#### **SYSTEMINFO** – List system configuration

**TAKEOWN** – Take ownership of a file

#### **TASKLIST** – List running applications and services in Windows

#### **TASKKILL** – Terminate a running process/task

#### **TIME** – Display or set the system time

TIME 13:54 (Set the new time)

TIME /T (Only output the current time without asking new time)

**TIMEOUT** – Wait for specified seconds or until any key is pressed. For use within a batch program.

#### **TITLE** – Set the window title for a CMD.EXE session

#### **TRACERT** – Trace route (find IP address) to a remote host

TRACERT TechForWorld.com

#### **TREE** – Graphical display of directory structure of a folder or a drive

TREE | MORE (Show tree for current directory. Pause after each screen)

TREE "D:\Games" | MORE (Show tree for specified path)

TREE > "D:\Tree.txt" (Save a tree structure to file)

#### **TSDISCON** – Disconnect a Remote Desktop Session

#### **TYPE** – Display the contents of a text file

TYPE "D:\file.txt" | MORE (Display output on screen, pause after each screen)

TYPE "D:\file.txt" > NewFile.txt (Copy content to a new file) TYPE "D:\file.txt" >> ExistingFile.txt (Overwrite content to an existing file) TYPE nul > file.txt (Create a zero byte (empty) file) **TYPEPERF** – Write performance data to a log file or window **VER** – Display operating system version information **VERIFY** – Verify that your files are written correctly to the disk VERIFY (Display current verify status) VERIFY ON or VERIFY OFF (Turn file verification on or off) By default the Command Prompt has verify OFF. Windows Explorer will always copy with verify ON. **VOL** – Display the disk volume label and its serial number **WAITFOR** – Wait for or send a signal **WEVTUTIL** – Clear event logs, enable/disable/query logs **WHERE** – Search for files in a directory tree WHERE /R D:\ Tech (Find all files named tech in drive D: and all sub-folders) WHERE /R D:\ \*.txt (Find all txt files) /R (Search recusrively in sub-folders too) /F (Display files in quotation marks) /T (Display size and timestamp info of files) **WHOAMI** – Display current user-name with domain name **WINRM** – Windows Remote Management **WINRS** – Windows Remote Shell **WMIC** – WMI Commands **WUAUCLT** – Windows Update **XCOPY** – Copy files and directory trees XCOPY "D:\file.txt" "E:\Backup" (Copy a file to a location) XCOPY "D:\My Files\\*" "E:\Backup" /S /I (Copy a folder including all subfolders) Please note that in many cases the functionality of XCOPY is superseded by ROBOCOPY. > – Save a command's output to a file.

SYSTEMINFO > D:\MyPCinfo.txt.

 $HELP > D:\CmdList.txt$ 

# FOR MORE HELP, VISIT <u>TECHFORWORLD.COM</u>